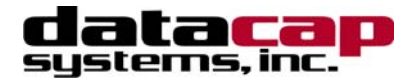

# *AutoLoad IPTran™*

# *Installation & Configuration Guide*

# *ML and SL Versions*

*Part Number: 1900.10* 

# *IPTran™ Installation & Configuration Guide*

Copyright © 2007 Datacap Systems Inc. All rights reserved.

This manual and the hardware/software described in it are copyrighted materials with all rights reserved. Under copyright laws, the manual and the information contained in it may not be copied, in whole or in part, without written consent from Datacap Systems, Inc. Our policy of continuous development may cause the information and specifications contained herein to change without notice.

Datacap, Datacap Systems, IPTran, IPTran, DSIClient, ePay Administrator, WinPop, IPTran, AutoLoad (Patent Pending), IPTran NoLoad (Patent Pending) and DataTran are trademarks of the Datacap Systems Inc.

Microsoft, Windows NT 4.0, Windows 2000 Professional, Windows XP and Windows 98 are either trademarks or registered trademarks of the Microsoft Corporation.

Other products or company names mentioned herein may be the trademarks or registered trademarks of their respective companies.

Printed in the United States of America

Revised: 26 July 2007

## *Version Support*

This document supports the following software application versions:

#### Paymentech Host (PNH), Version 1.60 (or later)

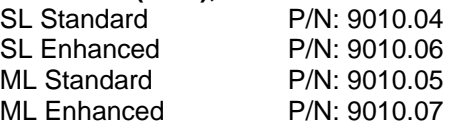

#### Paymentech Terminal (PNS), Version 1.60 (or later)

SL Standard P/N: 9010.00 SL Enhanced P/N: 9010.02<br>ML Standard P/N: 9010.01 ML Standard ML Enhanced P/N: 9010.03

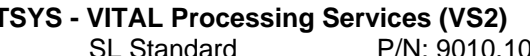

**Version 1.60 (or later)** 

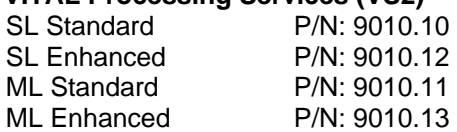

# **CONTENTS**

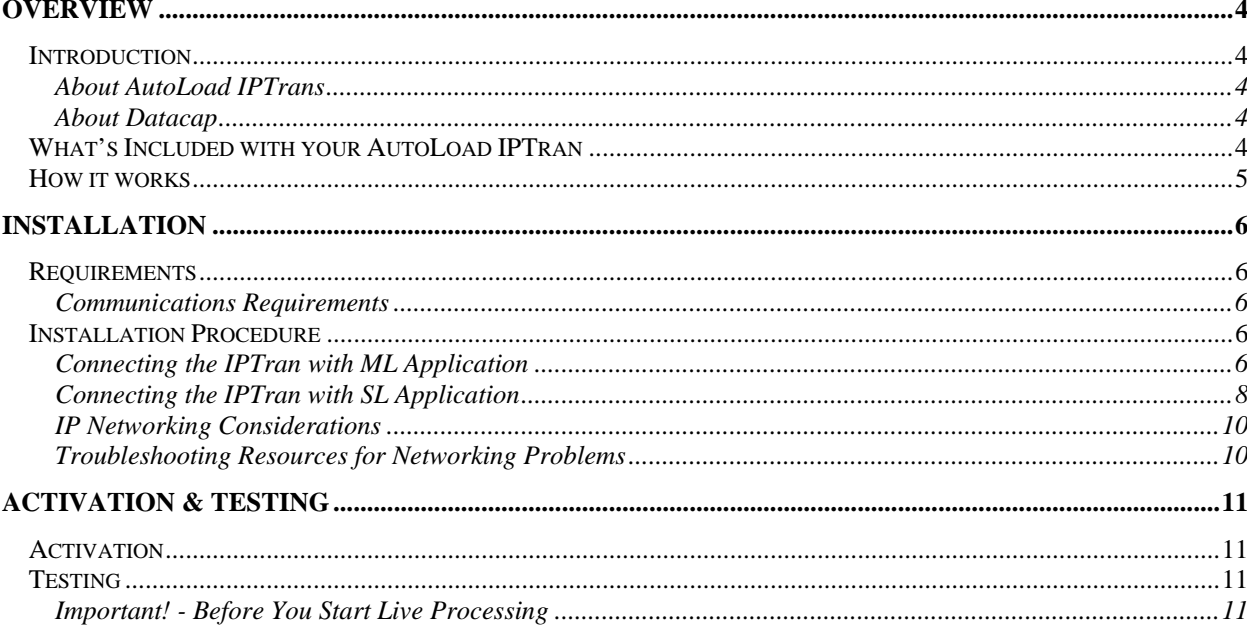

# <span id="page-3-0"></span>*OVERVIEW*

## *Introduction*

### *About AutoLoad IPTrans*

The *AutoLoad IPTran* is a direct replacement for a DataTran that processes transactions via the Internet without merchant preprogramming requirements. The *AutoLoad IPTran ML or SL* connects to the serial port of a POS system or ECR exactly as a DataTran. The AutoLoad IPTran ML version is designed for multi-register LAN'd configurations; the SL version is designed for a single, standalone ECR/POS. Since an *AutoLoad IPTran* understands DataTran commands, it is a plug'n'play alternative to DataTran ML or SL. Each *AutoLoad IPTran* is programmed with a unique Device ID at the factory and it uses this to automatically retrive merchant information created on Datacap's Payment System Configuration Server (PSCS).

### *About Datacap*

Datacap Systems, Inc. develops and markets electronic payment interfaces that enable cash register and business systems developers to add electronic payment acceptance to their systems.

Datacap has various solutions that interface to virtually any hardware or software platform and send transactions to all major payment processors via most common communications technologies including dial, wireless, and Internet.

# *What's Included with your AutoLoad IPTran*

The *AutoLoad IPTran* system includes the following components in the shipping box:

- *IPTran* **(P/N: 1900.10)**  The IPTran unit with memory and power, Ethernet, and two available serial connectors.
- *IPTran Application* The *AutoLoad IPTran* ships from the factory with the software to support secure IP communications to a selected payment processing service. The software loaded at the factory also defines whether the IPTran is an SL or ML model. There is a sticker applied on the bottom of the IPTran with the designation of the installed software.
- *Power Transformer* for use with 110V AC power.
- *AutoLoad IPTran Installation Guide* This installation guide.
- *Cables* Ethernet cable and additional cables based on options described in following sections.

## <span id="page-4-0"></span>*How it works*

The *AutoLoad IPTran* is designed to allow ECR/POS systems that support the Datacap Serial Command Interface format commands (used by DataTrans) to process transactions via IP to supported payment processors. The ECR/POS system is connected to an *AutoLoad IPTran* via an RS232 interface. The *AutoLoad IPTran* is also connected via the Ethernet connector to a persistent IP connection with DHCP server and DNS services available.

When the *AutoLoad IPTran* receives a transaction request from the ECR/POS system, it verifies that it has merchant account information loaded in its memory. If merchant account information is missing, the IPTran will automatically contact Datacap's Payment Systems Configuration Server (PSCS) on the Internet using its unique Device ID to retrieve merchant account information. Every AutoLoad IPTran is manufactured with a unique Device ID number to identify itself to the Datacap PSCS. If a merchant profile had been previously created on the PSCS associated with the Device ID value, then the IPTran automatically downloads it and the processes the requested payment transaction.

A typical configuration for an *AutoLoad IPTran with an ML application loaded* is as follows:

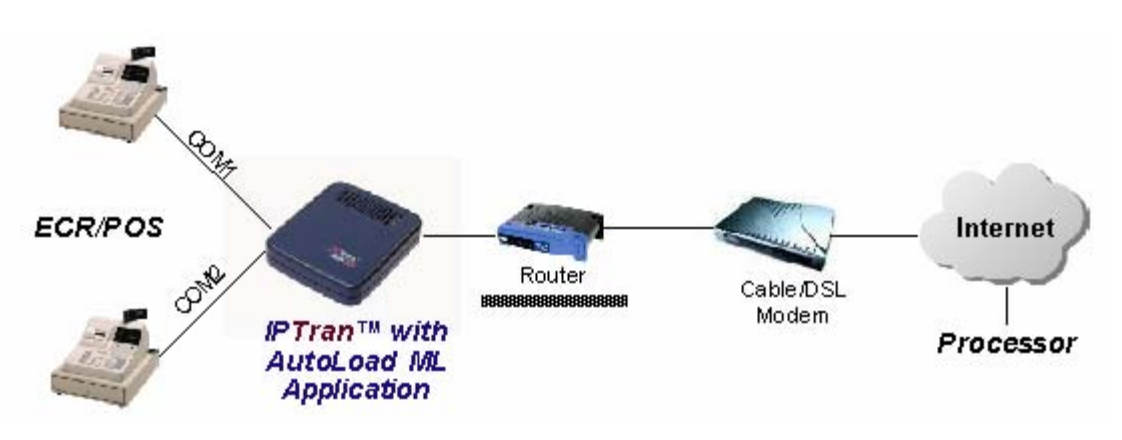

A typical configuration for an *AutoLoad IPTran with an SL application loaded* is as follows:

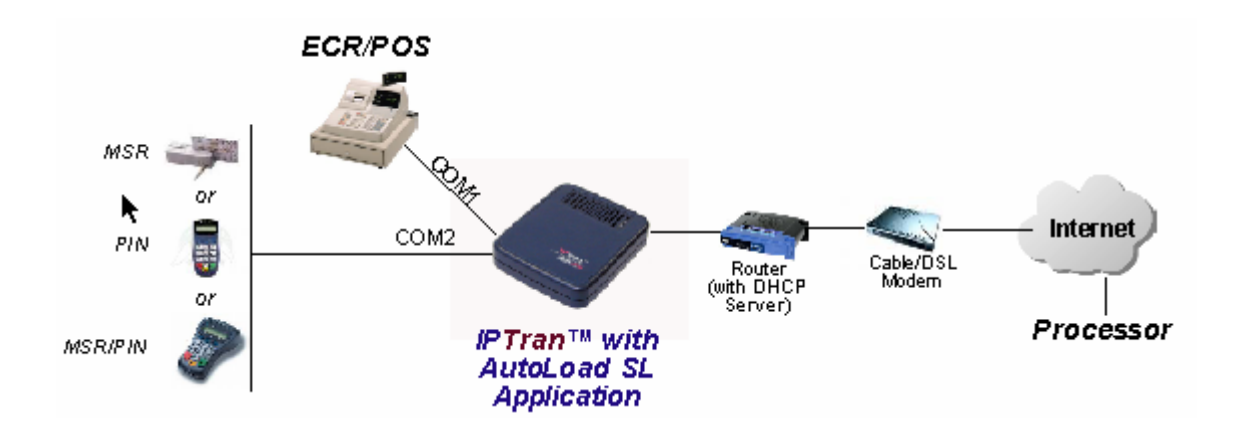

# <span id="page-5-0"></span>*INSTALLATION*

## *Requirements*

#### *Communications Requirements*

To successfully install and run an *AutoLoad IPTran*, you should confirm that there are networking services available with the following characteristics:

- An Ethernet connection supporting TCP/IP network connectivity
- A persistent Internet connection; cable, DSL, dedicated line, frame relay, etc. Dial access that holds an open line will also work due to low bandwidth requirements.
- Active DHCP server availability. The *AutoLoad IPTran* obtains a dynamically assigned IP address from a DHCP server. The DHCP server should also provide the address of the gateway and the subnet mask.
- Access to Internet DNS (Domain Name Services).

Inexpensive routers which are widely available, such as Linksys, D-Link or Belkin, can provide the required DHCP and DNS services if properly configured.

## *Installation Procedure*

#### *Connecting the IPTran with ML Application*

Connect either COM1 or COM2 (or both) on the *AutoLoad IPTran* to the appropriate serial port on the ECR/POS system with the appropriate cable.

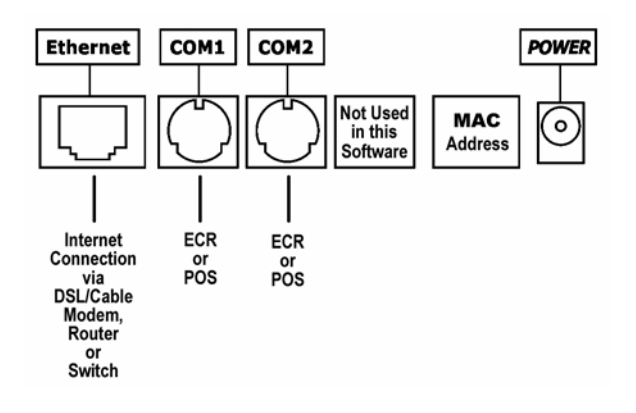

Cables for connecting ECR/POS devices to the *AutoLoad IPTran* are available from Datacap Systems Inc. The following cables are available:

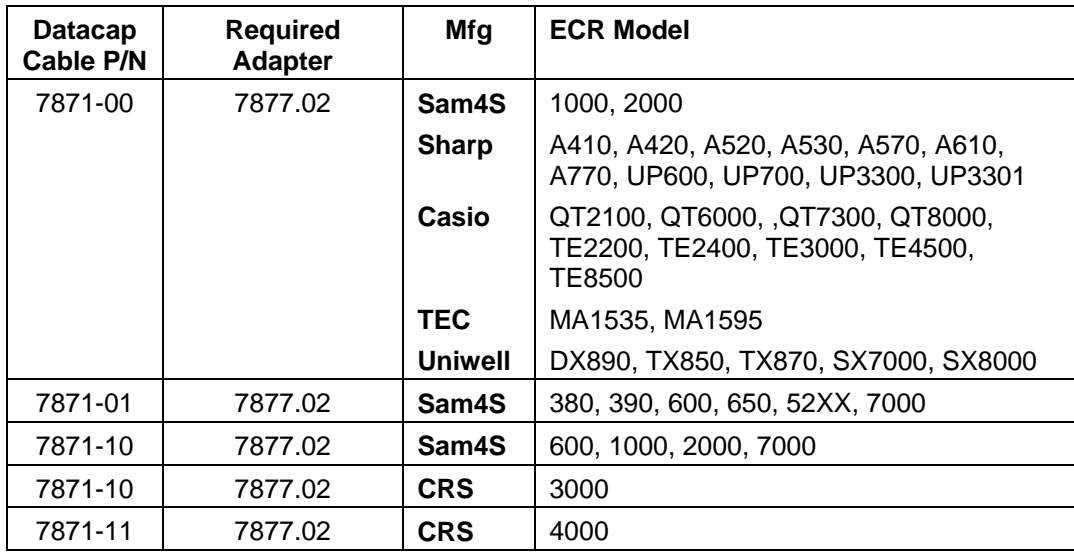

#### *Note:*

#### *These ECR cables are identical to those used for the DataTran ML. In addition to the cables described above, an adapter (uDIN6M-uDIN8F - PN: 7877.02) must be used and is included and attached to the selected cable*

Using an Ethernet cable, connect the *AutoLoad IPTran* Ethernet port to the Modem/Router/Switch in your network that provides DHCP and DNS services as outlined in the previous section.

#### *Note:*

IPTran *must* be connected to a network with an *active* DHCP server so that it can acquire a non conflicting IP address. *This is the principal cause for failure of AutoLoad IPTran to operate, so it should be verified as the first step in troubleshooting.*

Connect the power to the *IPTran* and verify that the red and green LEDs on the front of the *IPTran* are illuminated within twenty seconds. If these LEDs do not light within that time, verify the network cable and status, disconnect the power and reconnect the power.

#### *Note:*

The red and green LEDs on the top front edge of the *IPTran* must both be illuminated indicating that it's NIC (Network Interface Controller) is properly initialized. Although both LEDs are required for proper operation, they do not necessarily guarantee that your router/switch/modem have provided a legitimate IP address to IPTran. See Activation and Testing to verify operation.

### <span id="page-7-0"></span>*Connecting the IPTran with SL Application*

Connect COM1 on the *AutoLoad IPTran* to the appropriate serial port on the ECR/POS system with the appropriate cable.

Connect COM2 on the *AutoLoad IPTran* to one of the following optional devices: VeriFone 1000SE PIN pad, VeriFone SC5000 PIN pad with MSR or an IDT or Datacap MSR (see the cable chart below).

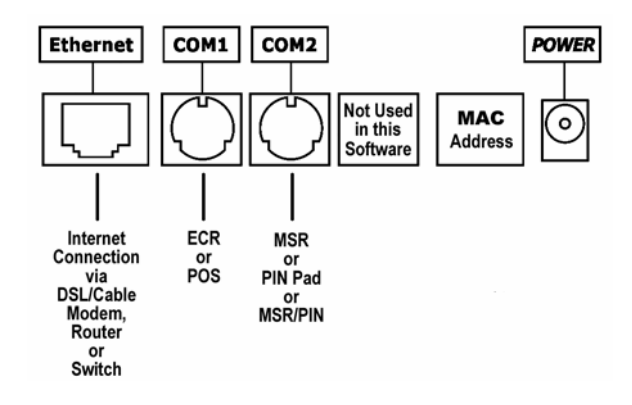

Cables for connecting ECR/POS devices to the *AutoLoad IPTran* are available from Datacap Systems Inc. The following cables are available:

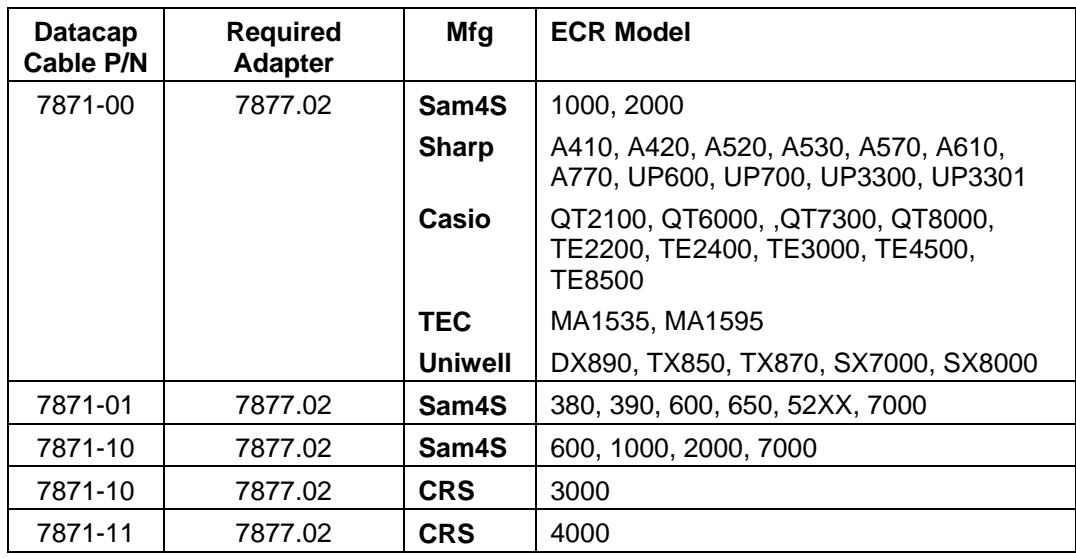

*Note:* 

*These ECR cables are identical to those used for the DataTran SL. In addition to the cables described above, an adapter (uDIN6M-uDIN8F - PN: 7877.02) must be used and is included and attached to the selected cable* 

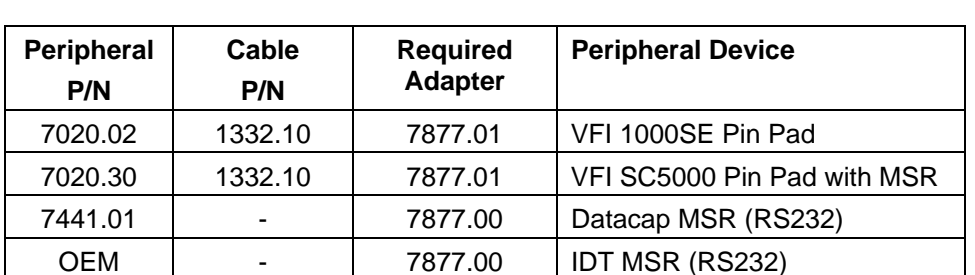

Cables for connecting peripheral devices to the *AutoLoad IPTran* are available from Datacap Systems Inc. The following cables are available:

#### *Note:*

*These peripheral cables are identical to those used for the DataTran SL. In addition to the cables described above, an adapter must be used and is included and attached to the selected cable.* 

Using an Ethernet cable, connect the *AutoLoad IPTran* Ethernet port to the Modem/Router/Switch in your network that provides DHCP and DNS services as outlined in the previous section.

#### *Note:*

IPTran *must* be connected to a network with an *active* DHCP server so that it can acquire a non conflicting IP address. *This is the principal cause for failure of AutoLoad IPTran to operate, so it should be verified as the first step in troubleshooting.*

Connect the power to the *IPTran* and verify that the red and green LEDs on the front of the *IPTran* are illuminated within twenty seconds. If these LEDs do not light within that time, verify the network cable and status, disconnect the power and reconnect the power.

#### *Note:*

The red and green LEDs on the top front edge of the *IPTran* must both be illuminated indicating that it's NIC (Network Interface Controller) is properly initialized. Although both LEDs are required for proper operation, they do not necessarily guarantee that your router/switch/modem have provided a legitimate IP address to IPTran. See Activation and Testing to verify operation.

### <span id="page-9-0"></span>*IP Networking Considerations*

The *AutoLoad IPTran* sends IP traffic to the payment processor using preprogrammed URLs rather than IP addresses. Therefore, AutoLoad IPTran requires uninterrupted access to DNS services to resolve the IP addresses for these URLs for every transaction.

### *Troubleshooting Resources for Networking Problems*

Installation of the *AutoLoad IPTran* is usually a plug'n'play operation. When problems occur, the most frequent cause is some aspect of the LAN network configuration. Datacap has created a tool called the Datacap Setup Software (DSS) to assist in discovering and rectifying network problems with an *AutoLoad IPTran*. The DSS utility is free and you can download the DSS from Datacap's website (www.datacapsystems.com) – go to Support, then DataTran and locate the DSS download link.

Datacap also has another free test utility which can help an installer determine if a firewall or other LAN configuration is allowing access to any of the supported payment processors that AutoLoad IPTran can support. The utility is called Gateway Tester and is a free utility that you can download from Datacap's server at www.datacapepay.com.

# <span id="page-10-0"></span>*ACTIVATION & TESTING*

### *Activation*

Although the *AutoLoad IPTran* is delivered with the selected payment processor software installed, it does not contain any merchant specific account information. The *AutoLoad IPTran* automatically downloads merchant account information as needed from Datacap's Payment System Configuration Server (PSCS) which is available 24/7 on the Internet.

A merchant profile can be created on the Datacap's PSCS using a web browser. This profile contains all the necessary information for the *AutoLoad IPTran* to process transaction for a particular merchant. The profile is associated with the unique Device ID number which is manufactured into the *AutoLoad IPTran* hardware. The *AutoLoad IPTran* uses the unique Device ID value to lookup and retrieve the specific merchant account information from Datacap's PSCS.

The unique Device ID value for the *AutoLoad IPTran* is located on the serial number label located on the bottom of the unit.

A dealer, ISO, bank or Datacap can use the PSCS system to create and associate profiles with MAC numbers. This process must be completed on PSCS before you can process transactions on an *AutoLoad IPTran.* 

You may apply for a PSCS account at the following URL: [www.datacapepay.com](http://www.datacapepay.com/)

It is recommended that you perform a sale and refund of \$1.00 for each card type the merchant is entitled to accept. Then contact the processor to verify that the transactions were properly processed.

## *Testing*

#### *Important! - Before You Start Live Processing*

You should arrange with the processor for testing *AutoLoad IPTran* and all other related components before going live.

**It is the sole responsibility of the merchant account holder to verify that the merchant information loaded into the IPTran by PSCS is correct.** 

**You should only process actual payments after verification that all test transactions have been successfully deposited.** 

Datacap Systems shall not be liable for any errors or for incidental or consequential damages in connection with the use of the software or other programmed information, including customer supplied or Datacap supplied information.